# **SUPPLYON USER MANAGEMENT & TIFS SCORECARD**

user ID creation and access to TIFS scorecards

Version 2 – 15JUN2023

#### Tables of Contents

- 1. Create a new user ID
- 2. Give user access to TIFS scorecard
- 3. Navigate to TIFS scorecard in SupplyOn

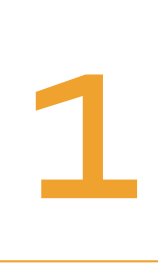

## Create a New User ID

*(only a user with the admin role "UMAdmin" can do these steps)*

### Open User Management

#### (click on "Administration" at top and choose "User Management" in dropdown)

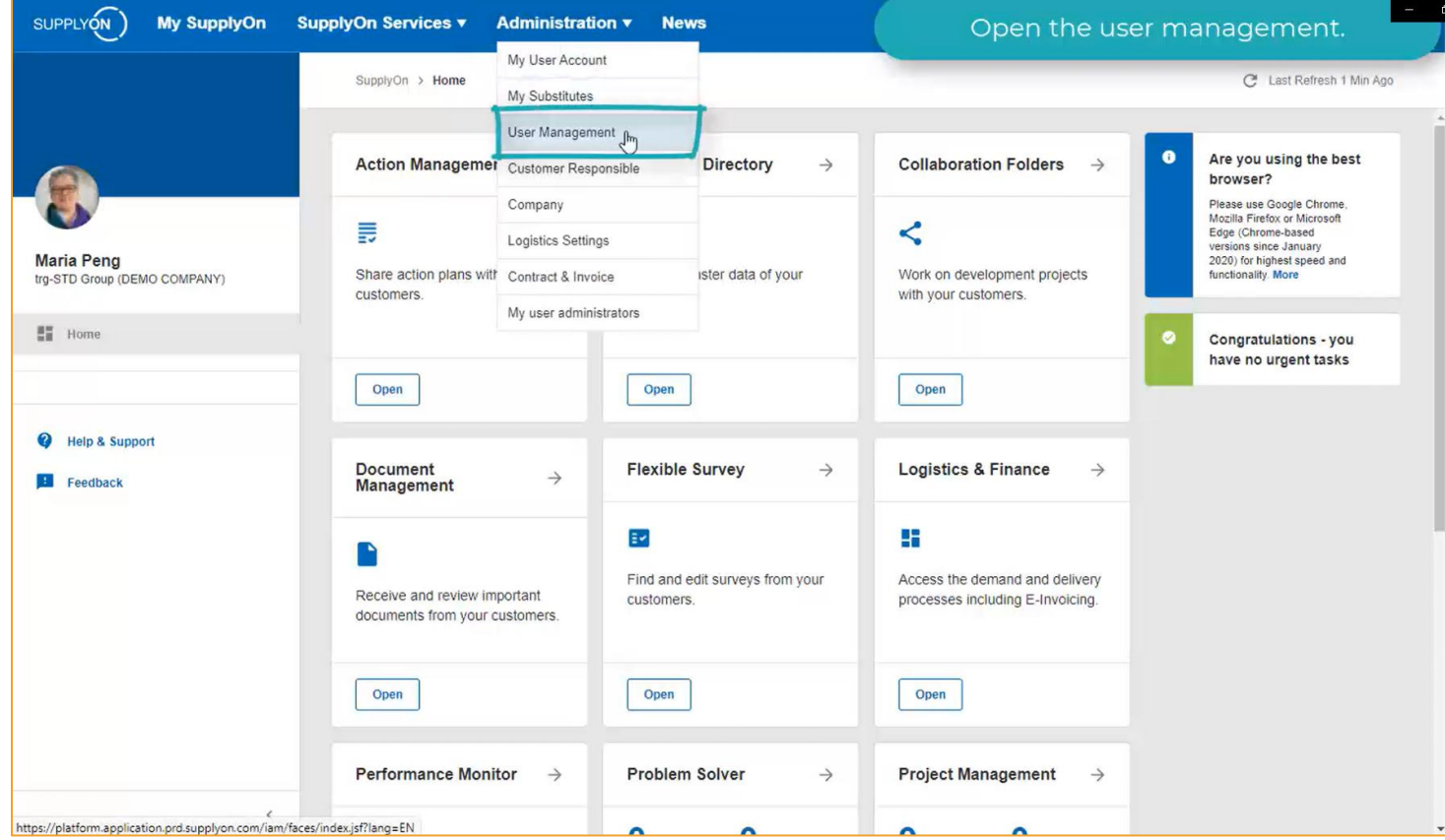

#### Click on "Create User"

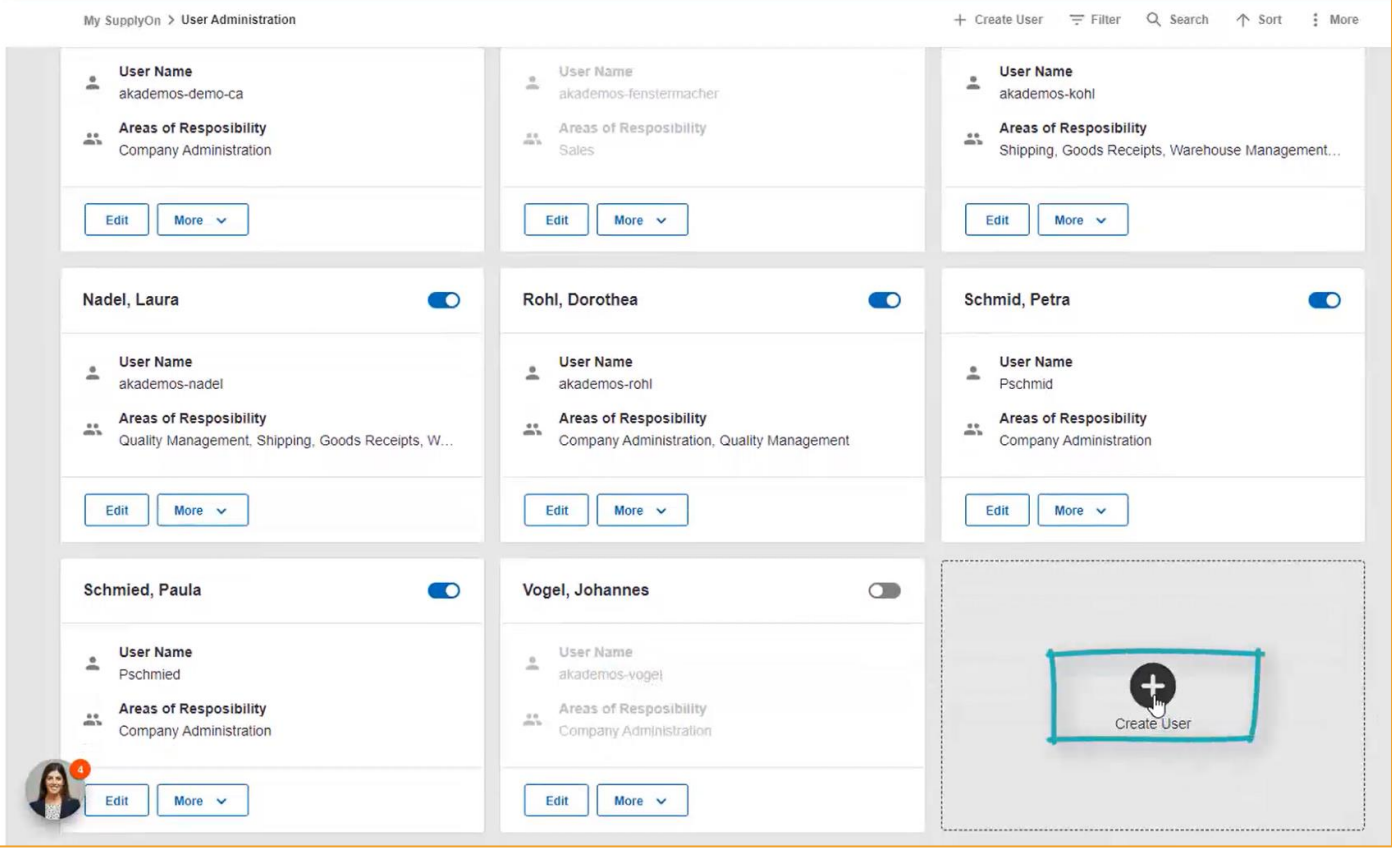

## Fill in Mandatory Fields for New User

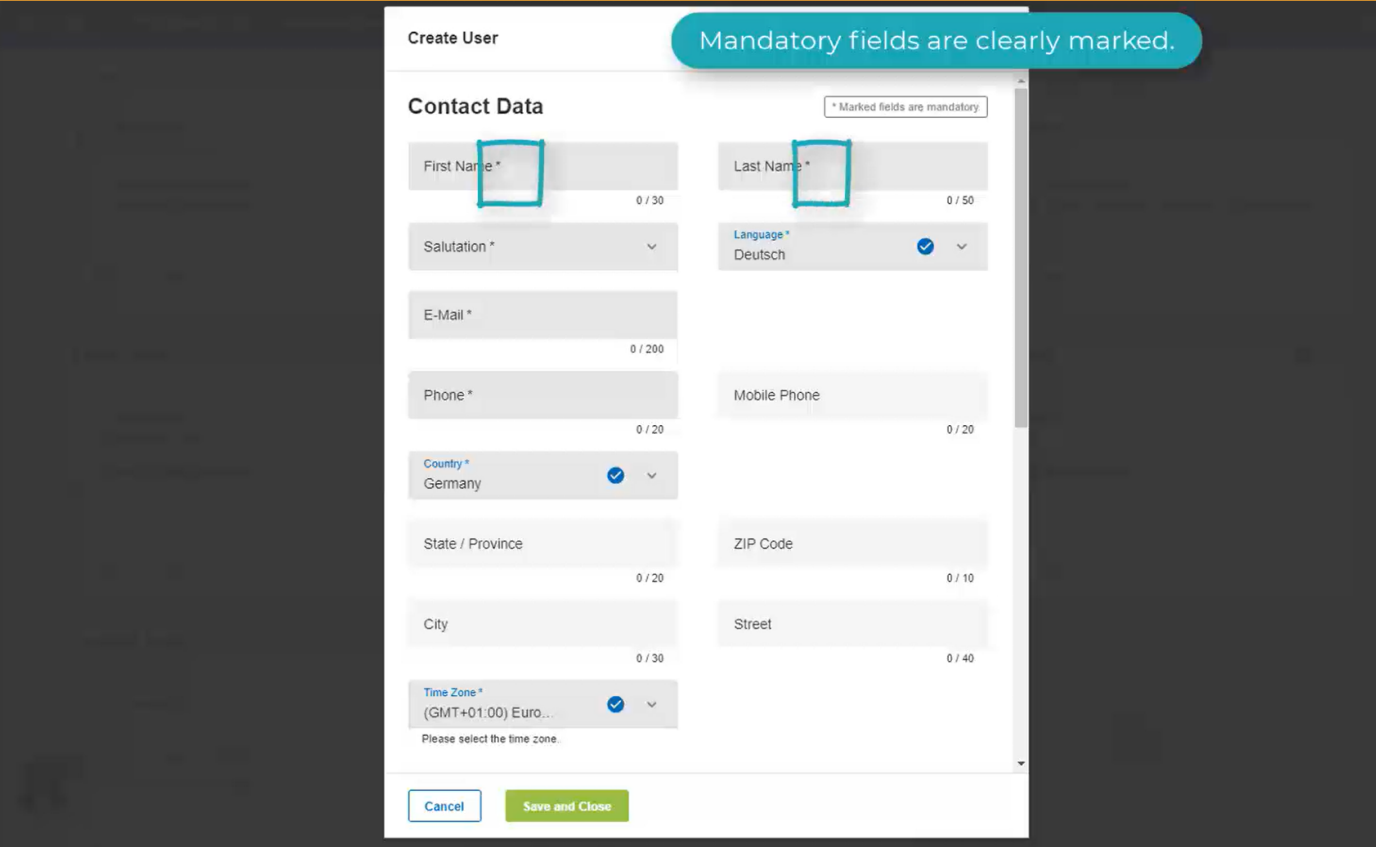

## Important to Select the Correct Time Zone of New User

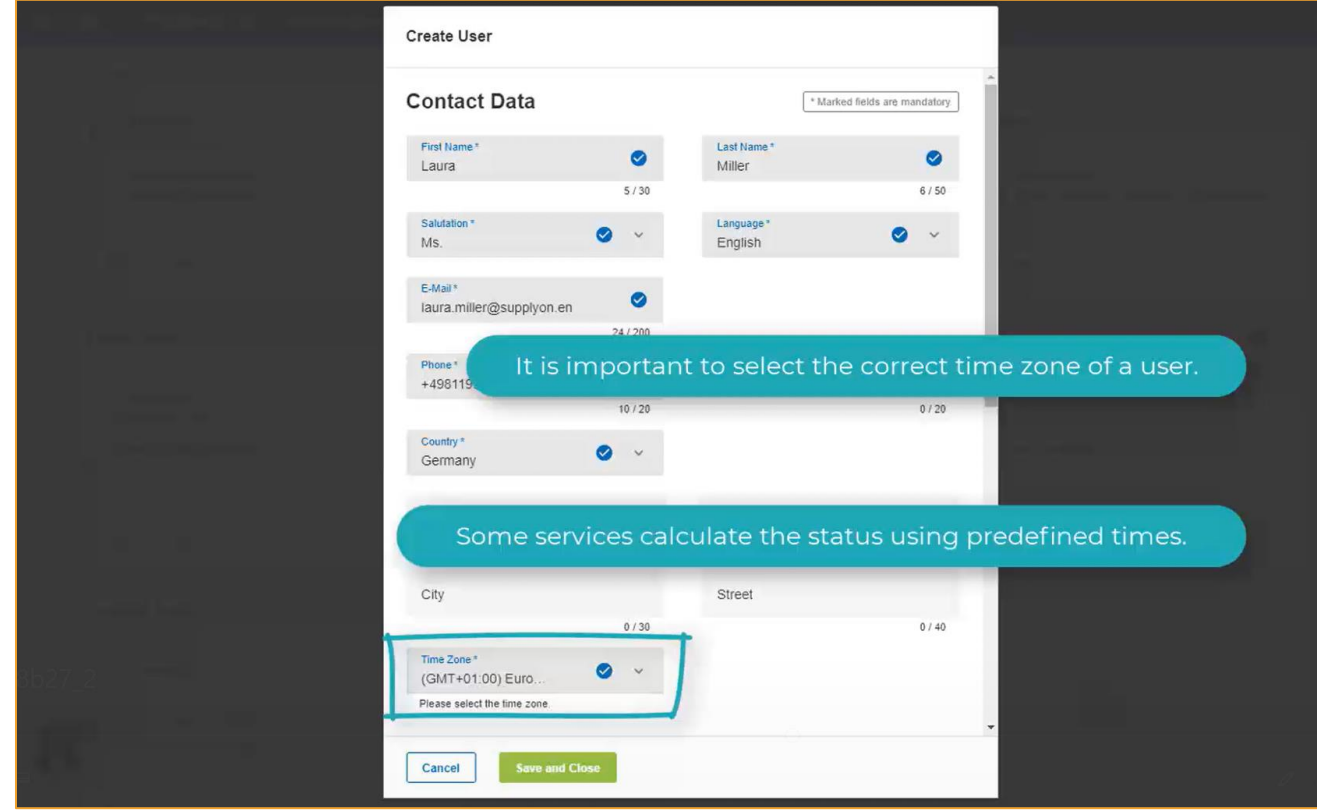

### Set the Username and Password

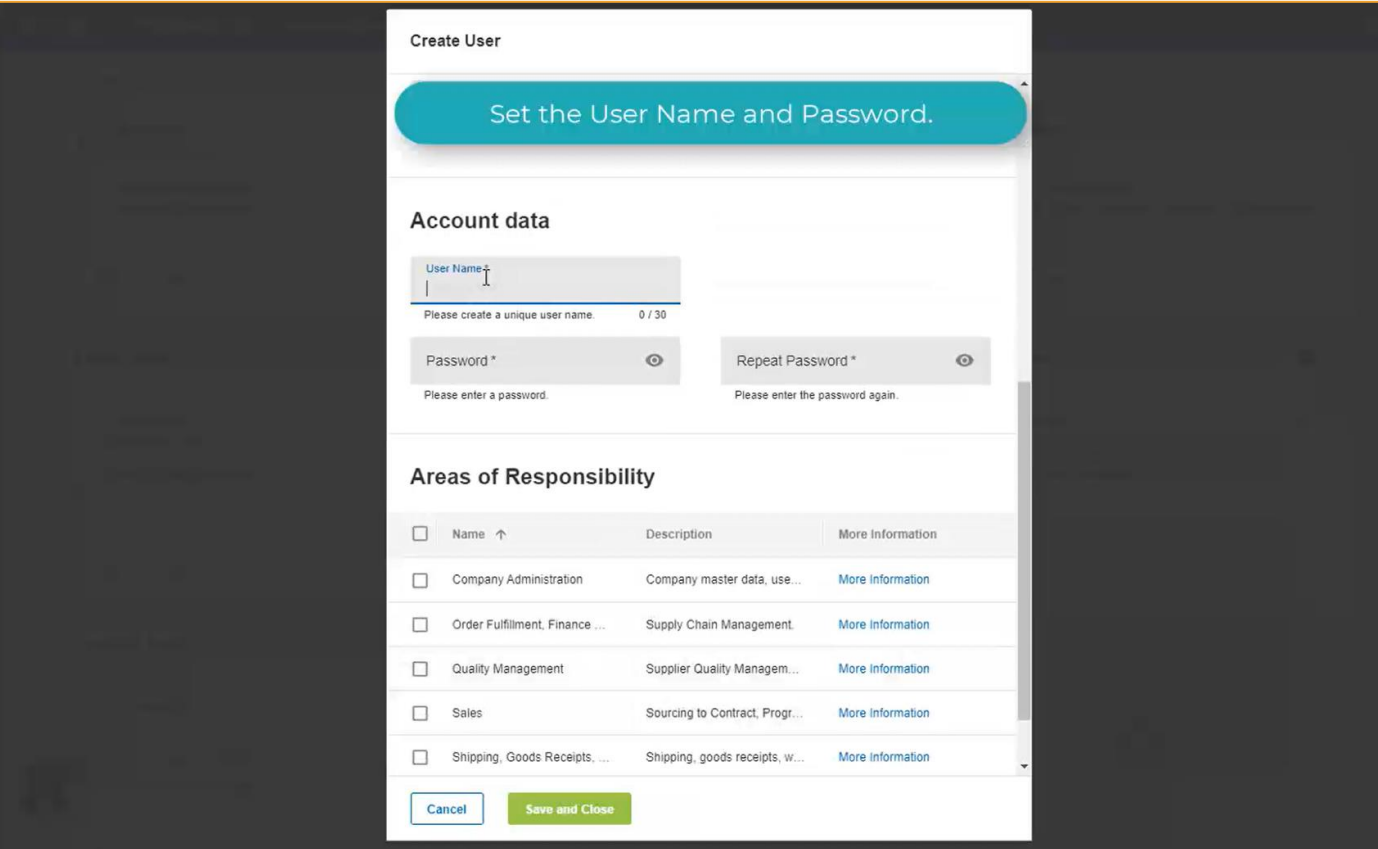

### Check Boxes for Areas of Responsibility

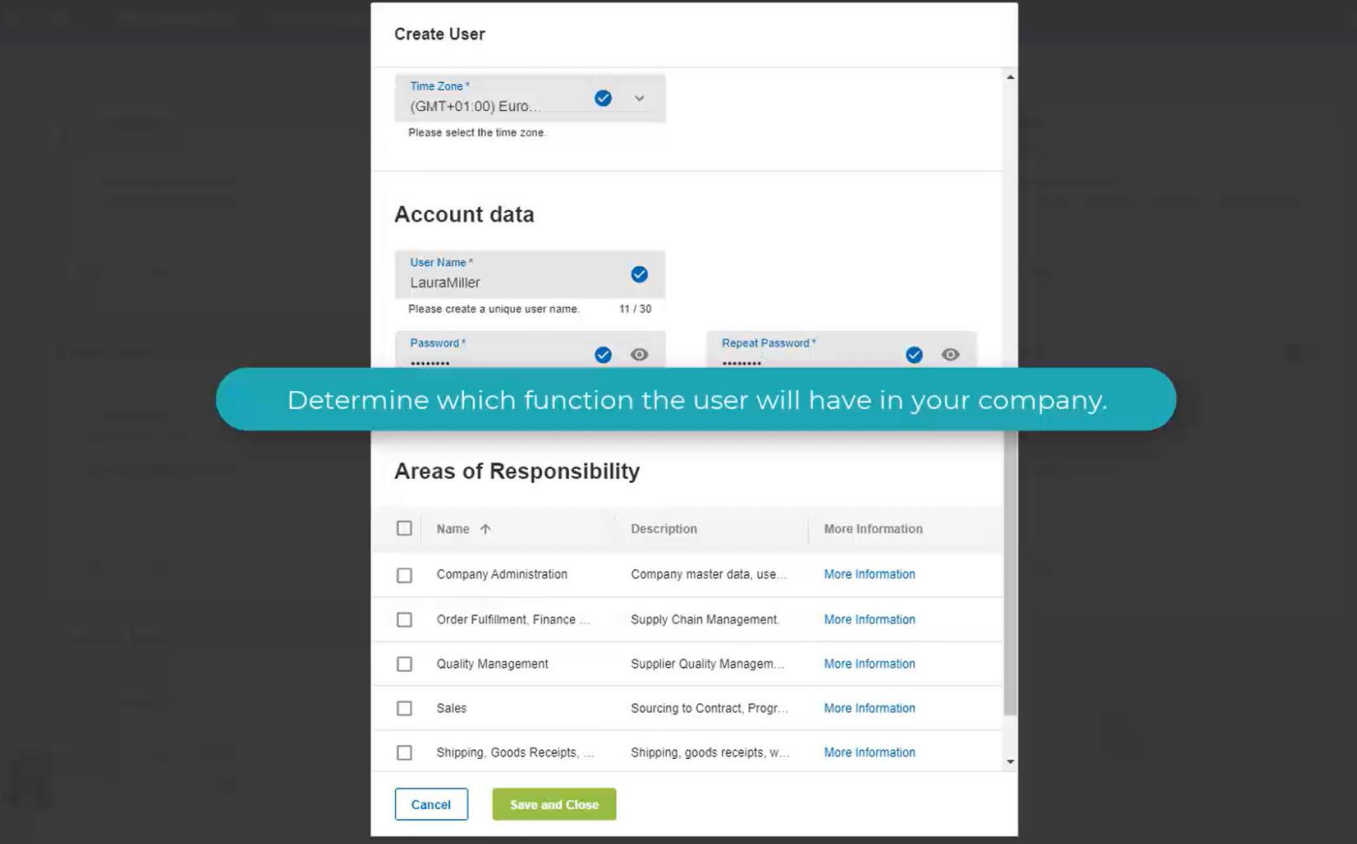

#### Click "Save and Close"

#### (an automatic email will be sent to new user)

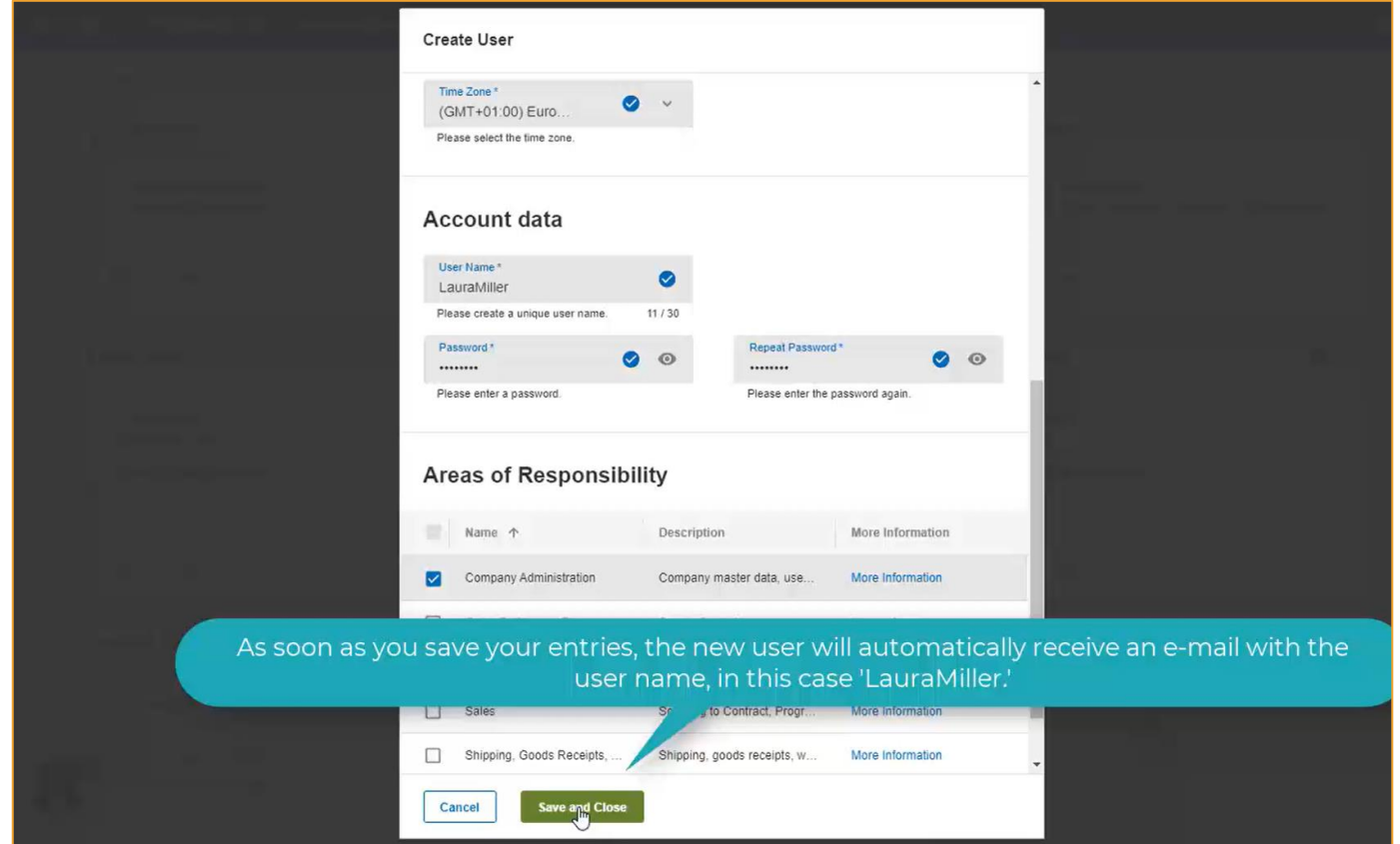

## **DO** Send Additional Email to New User about **Initial Password**

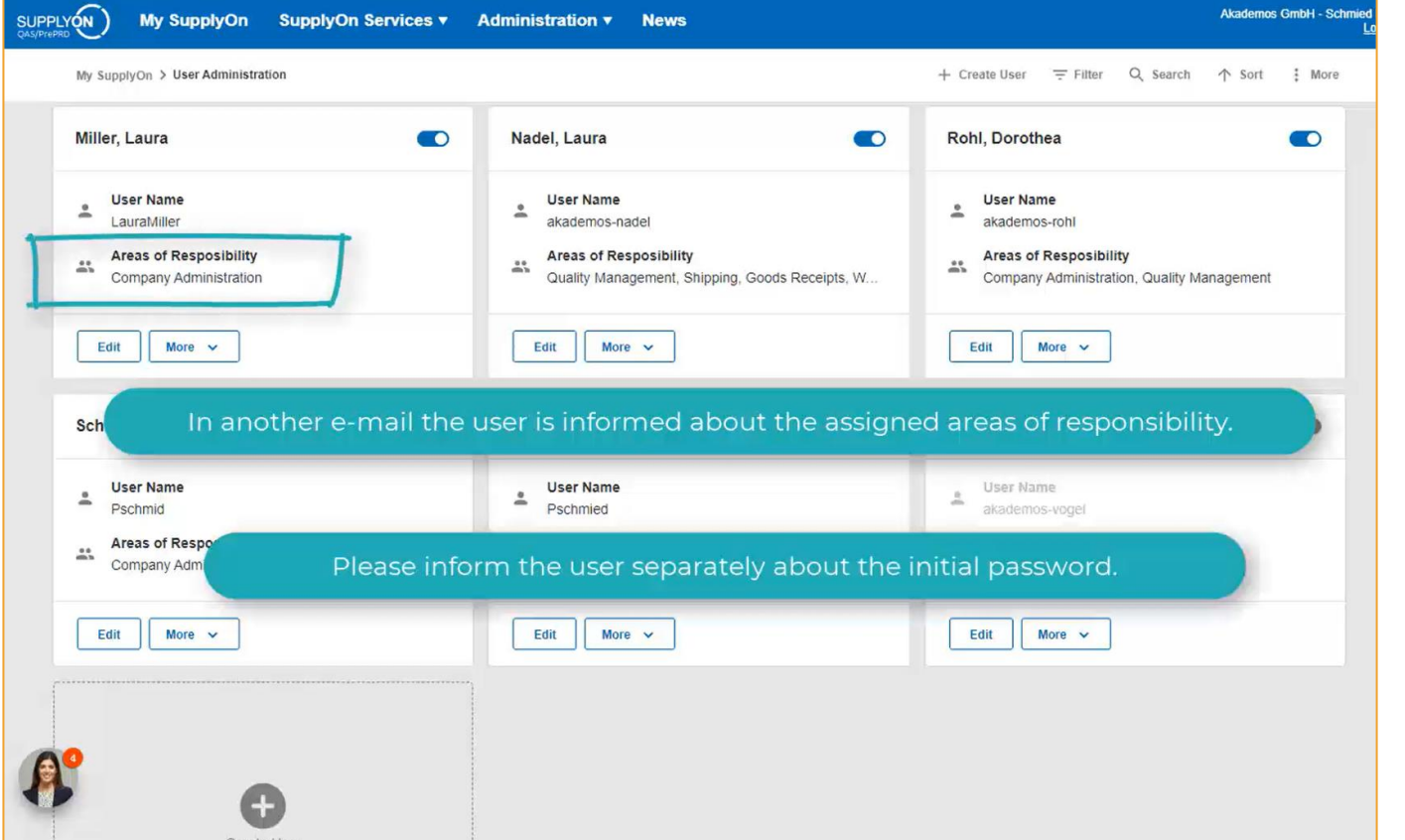

Done!

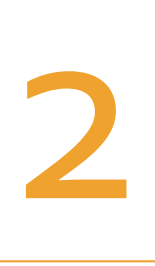

## Give an Existing User ID Access to TIFS Scorecard

*(only a user with the admin role "UMAdmin" can do these steps)*

### Open User Management

#### (click on "Administration" at top and choose "User Management" in dropdown)

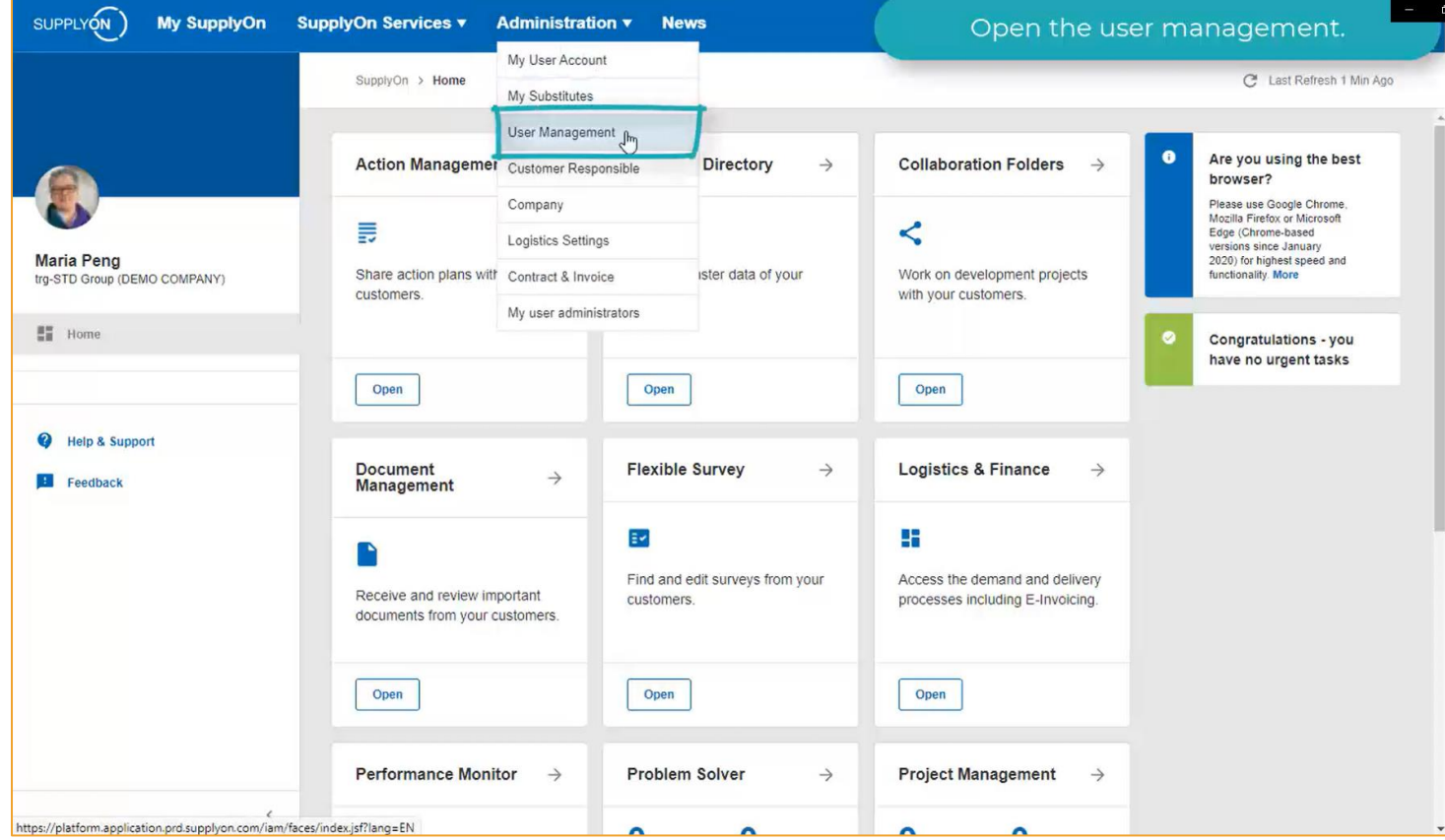

## Click on "More" and choose "Advanced User Administration"

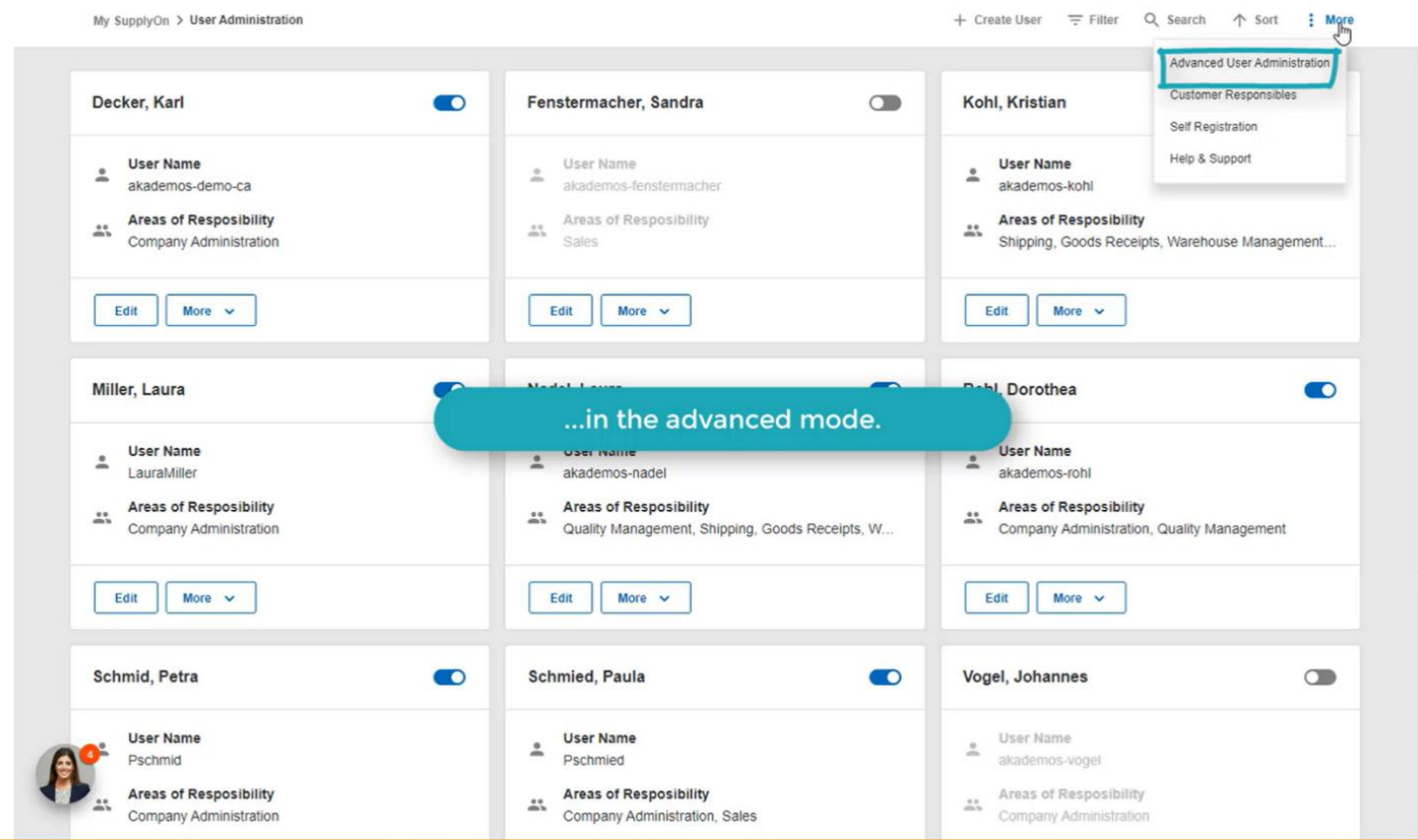

#### Click on the "User Accounts" tab

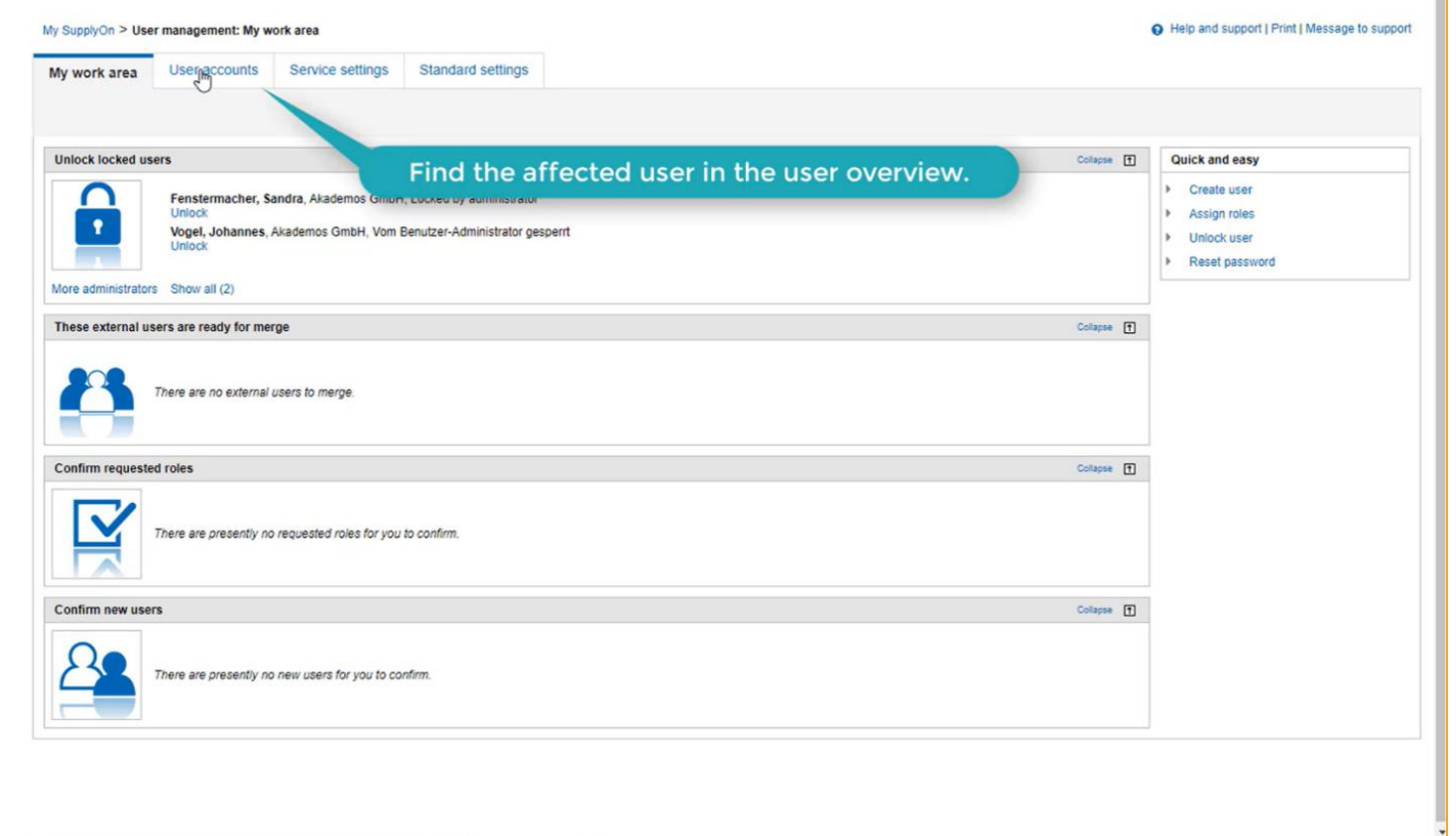

#### Find the desired user ID, click on the down arrow icon next to the user ID name and choose "Change Roles"

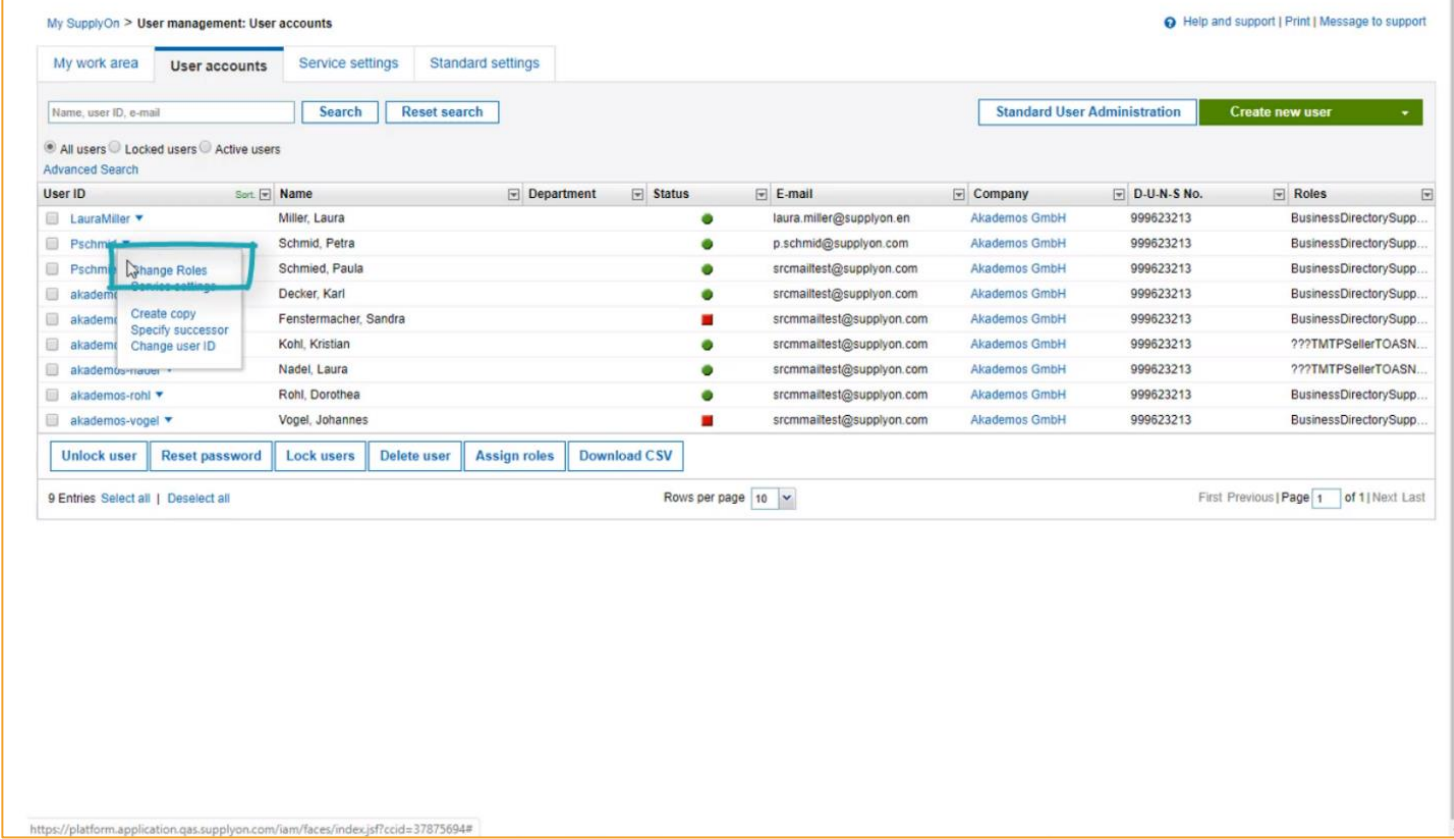

#### There are two roles to assign to the user

## Click "Expand" for the section called **Quality Management**

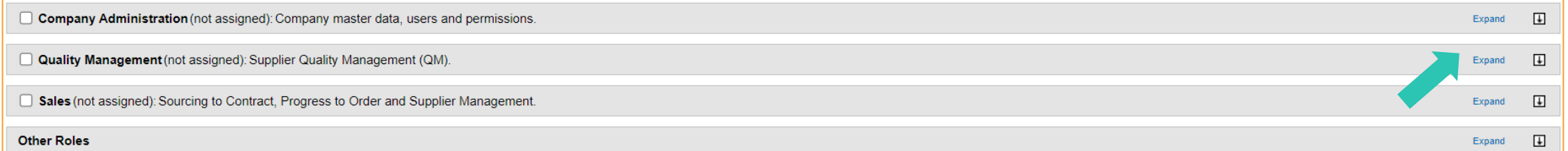

## Check the box for Role **ProblemSolverUser**

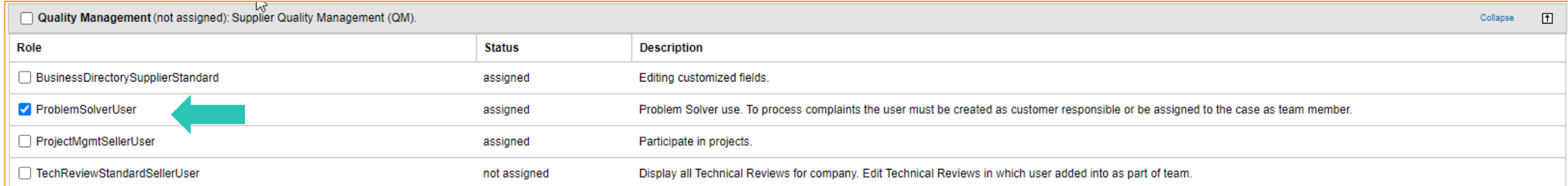

## Then…Click "Expand" for the section called **Other Roles**

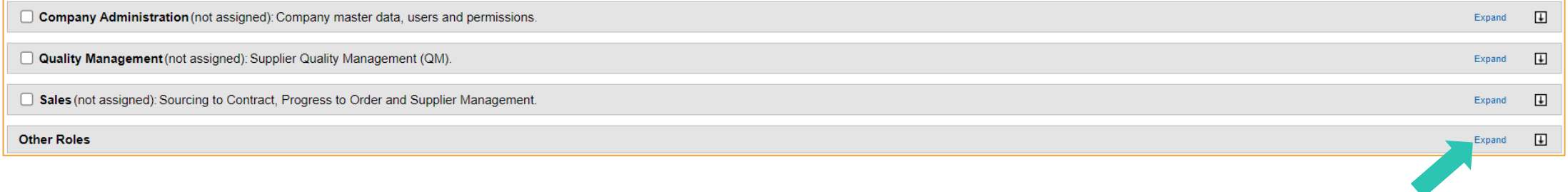

## Check the box for Role **SCPM Analytics**

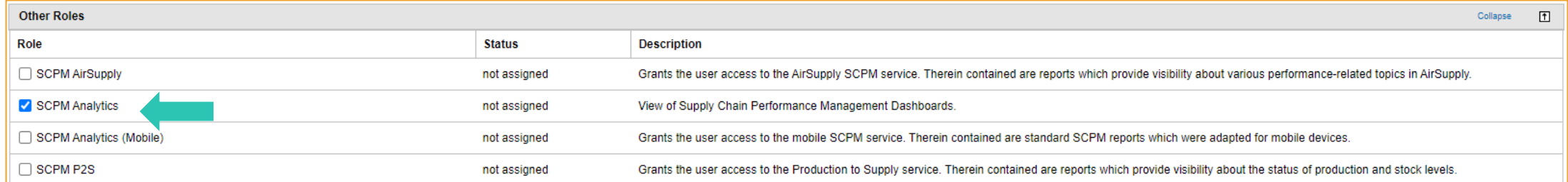

#### Click the SAVE Button Done!

## To go back to the standard screen, click "User management: user accounts"

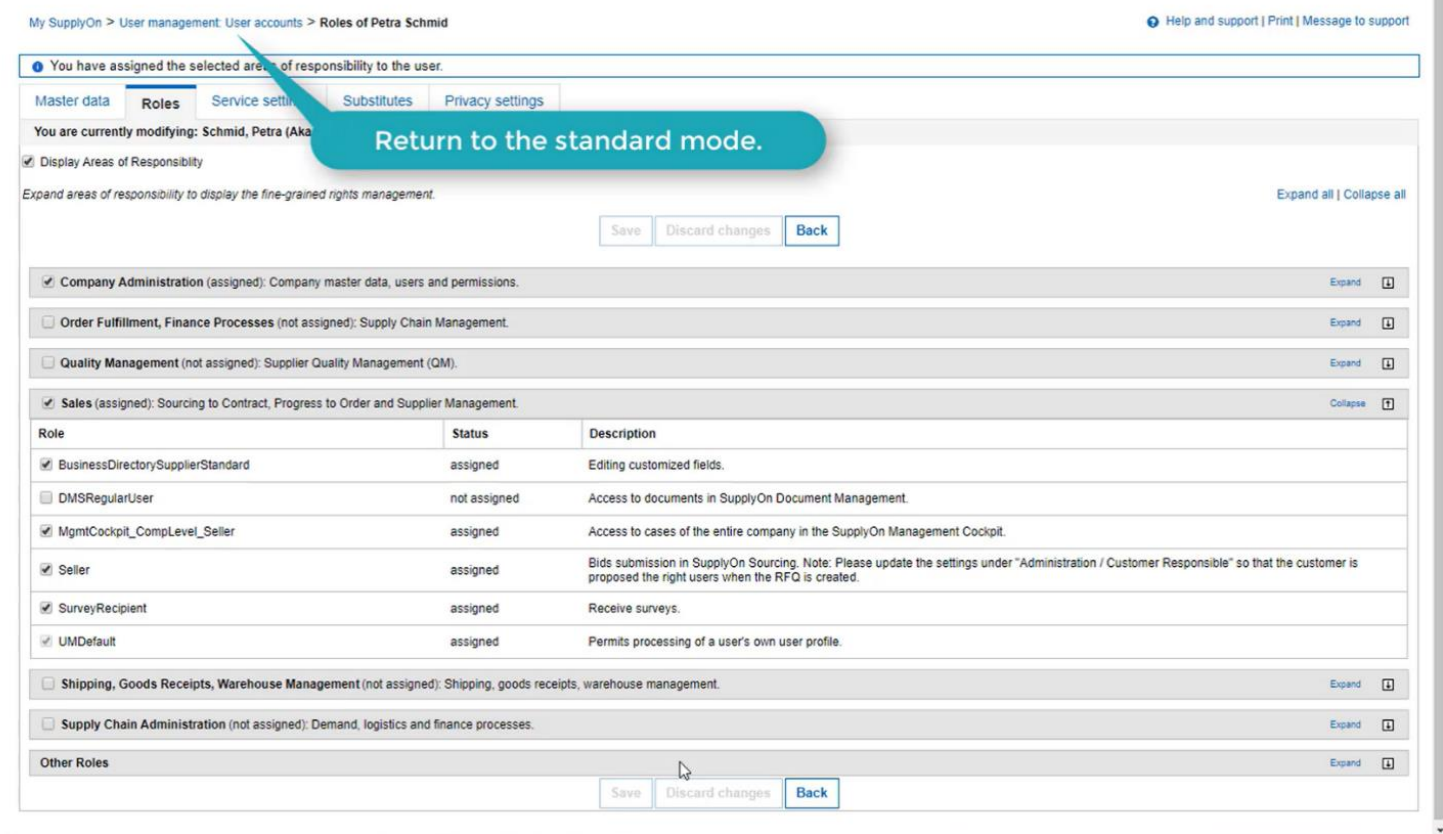

#### Click "Standard User Administration"

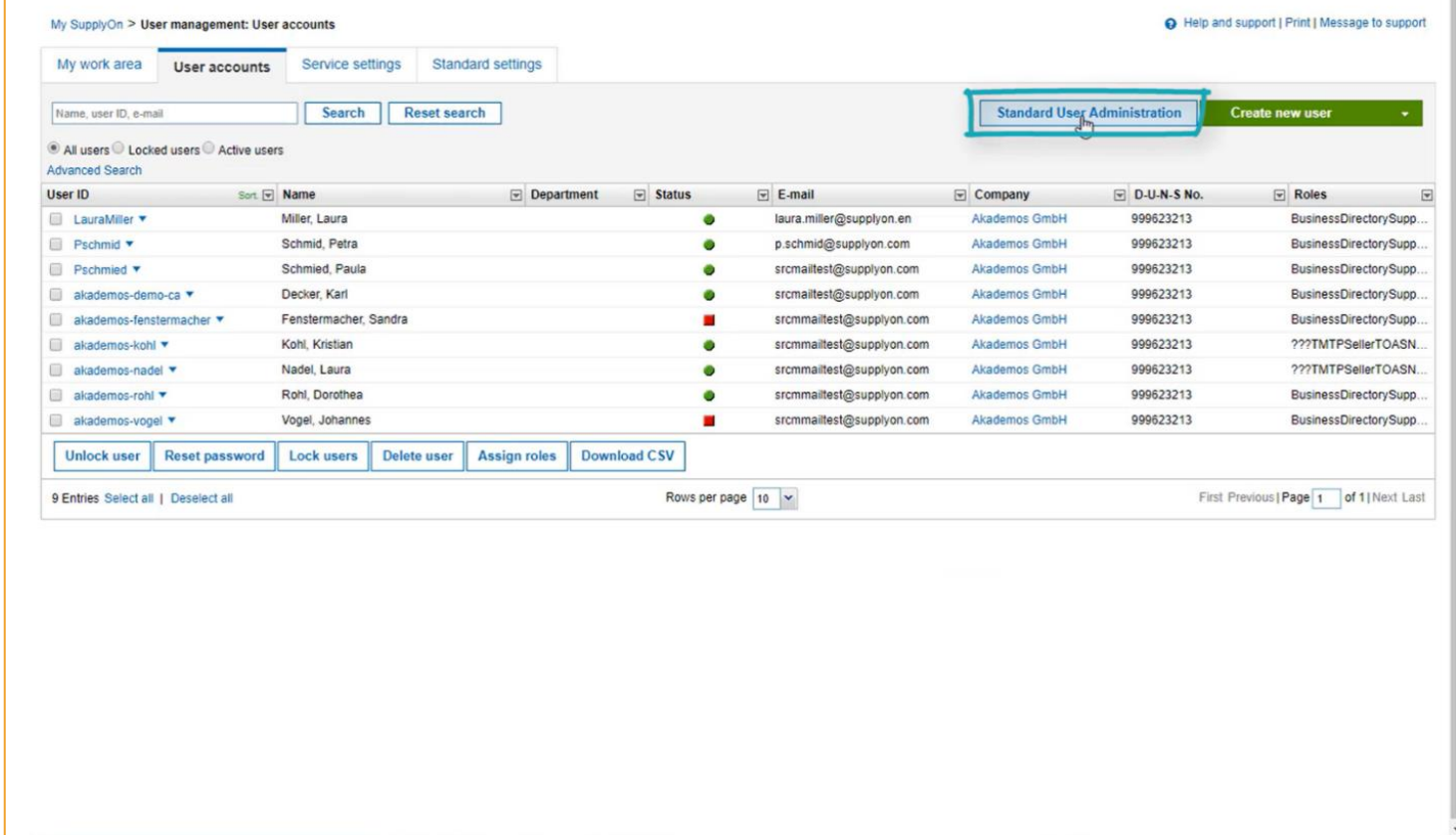

#### Done!

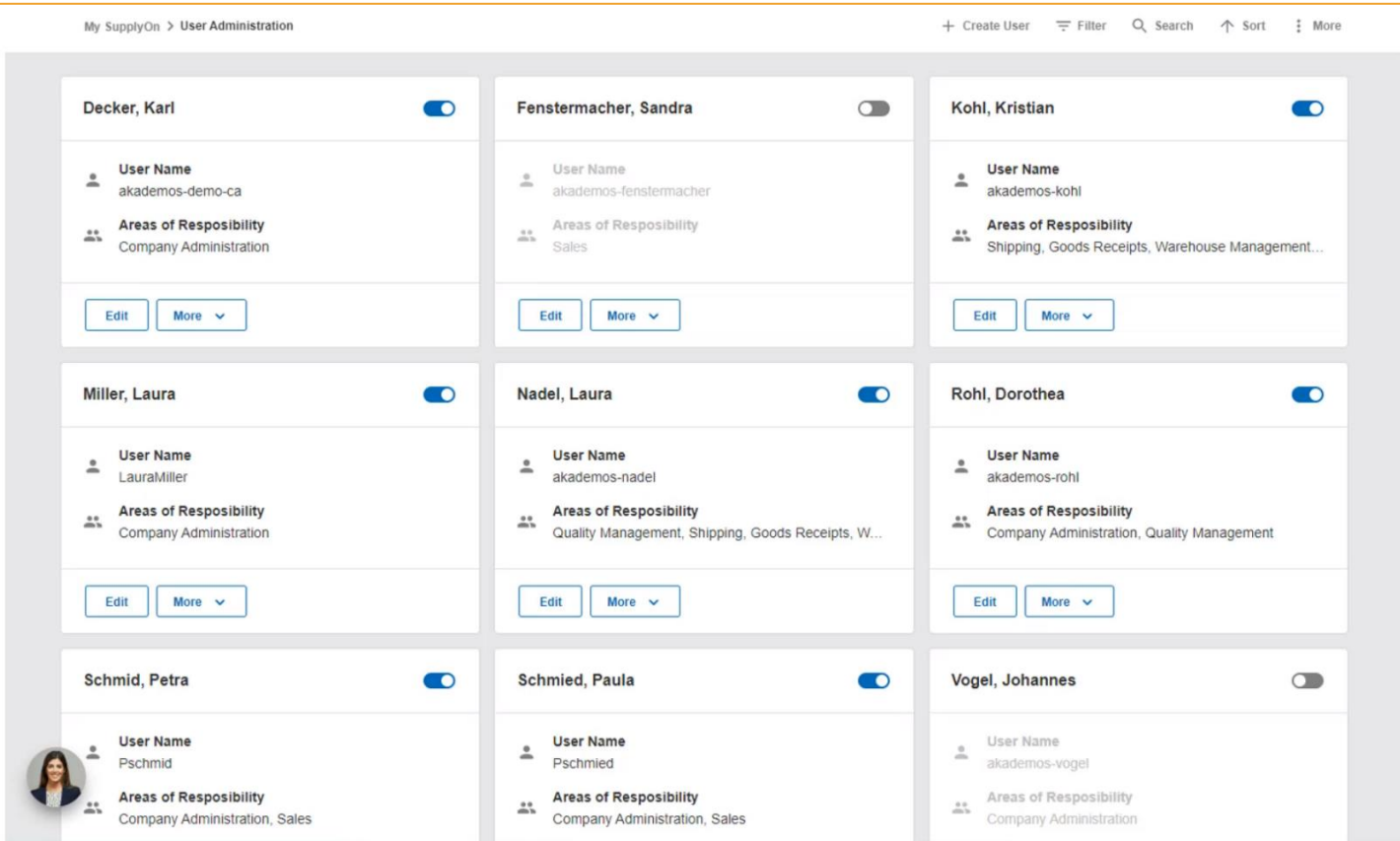

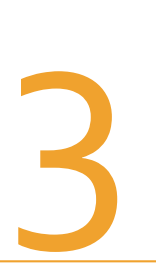

## Navigate to TIFS Scorecard in SupplyOn

*(only a user with the two roles assigned in previous slides can do these steps)*

#### Go to "Visibility & Analytics" (two ways)

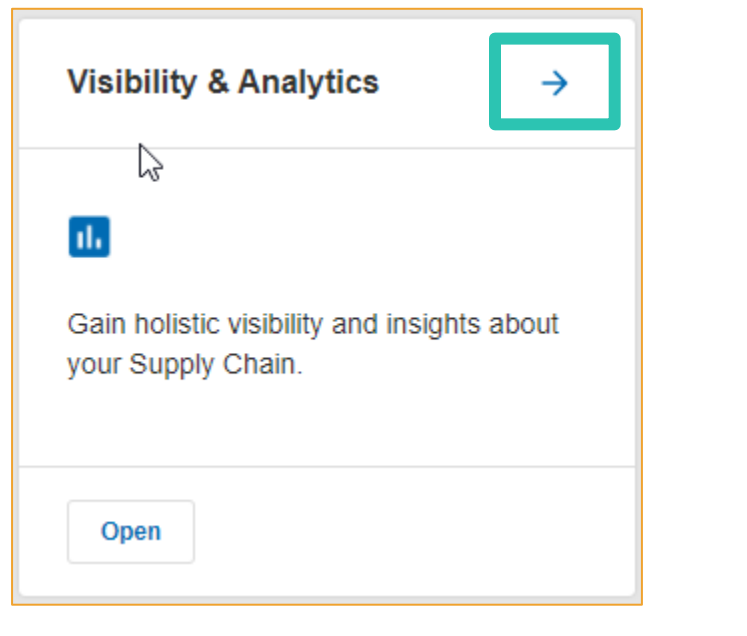

Click arrow for tile on home page

SupplyOn Services ▼ **Management Cockpit** Sourcing **Business Directory** Problem Solver **Project Management**  $\sqrt[3]{\mathbb{Z}}$ Visibility & Analytics **Flexible Survey NUMBER OF STRAKES** 

Click "SupplyOn Services" **OR**menu at top of page and select "Visibility & Analytics"

### The TIFS Scorecard Will Show

(you can filter for the month on right sidebar)

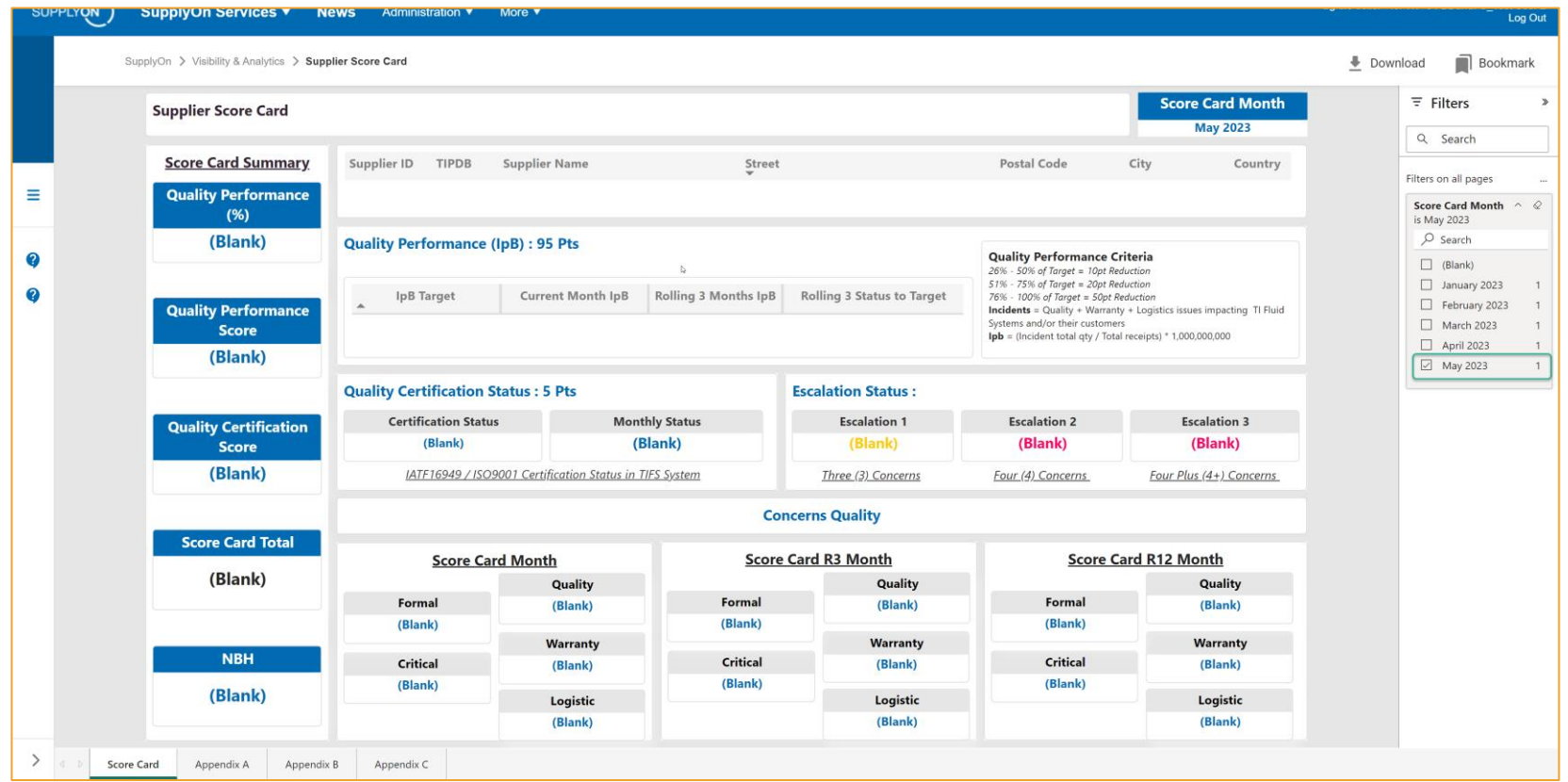